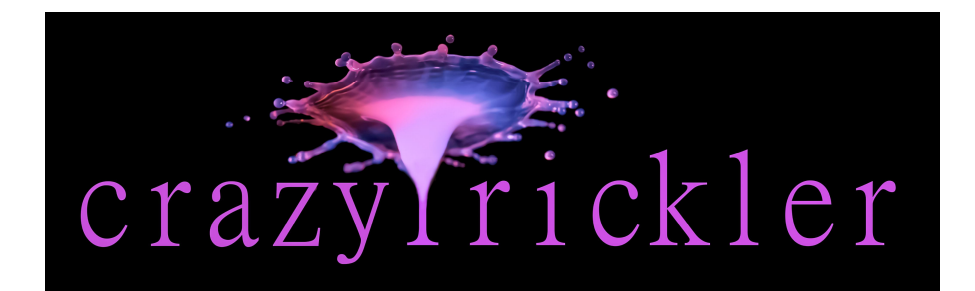

# Bedienungsanleitung

## **Inhaltsverzeichnis**

- **1. Einleitung**
- **2. Systemvoraussetzungen**
- **3. Lieferumfang**
- **4. Anschlüsse**
	- 4.1 Spannungsversorgung
	- 4.2 Kamera
	- 4.3 Blitzgeräte
	- 4.4 PC
	- 4.5 Aktoren (Magnetventile)
- **5. Bedienung**
	- **5.1 Programme**
		- 5.1.1 Intervall
		- 5.1.2 Lichtsensor
		- 5.1.3 Lichtschranke
		- 5.1.4 Stroboskop
	- **5.2 Trickler**
	- **5.3 Einstellungen**
		- 5.3.1 LS-Monitor
		- 5.3.2 Fotolag
		- 5.3.3 Ventile leeren
		- 5.3.4 Save
		- 5.3.5 Display
		- 5.3.6 Foto Pause
- **6. Sicherheitshinweise**
- **7. Garantie**

#### **1. Einleitung**

CrazyTrickler ist ein universelles Werkzeug für viele Bereiche der nicht alltäglichen und experimentellen Fotografie.

CrazyTrickler vereint die Funktionen von Timer, Intervallauslöser, Lichtschranken und Stroboskop in einem Gerät. Zusätzlich lassen sich bis zu drei Aktoren millisekundengenau ansprechen und in Abhängigkeit davon Kamera und Blitzgeräte auslösen.

#### **2. Systemvoraussetzungen**

Für die Ansteuerung der Aktoren (z.B. Magnetventile für die Wassertropfenfotografie) ist ein PC mit Windows Vista oder höher und USB 2 erforderlich. Für die automatische Treiberinstallation (einmalig bei Erstinbetriebnahme) muss der Computer mit dem Internet verbunden sein!

Alle anderen Funktionen laufen ohne PC

#### . **3. Lieferumfang**

- crazyTrickler
- USB Kabel
- Steckernetzteil
- Downloadlink für Software und Bedienungsanleitung

optional erhältlich:

- Fernsteuerkabel Kamera
- Anschlusskabel für Blitzgerät
- Hot-Shoe Adapter für Blitzgerät
- Lichtschranke
- Magnetventil mit Anschlusskabel
- Schallsensor
- Adapter für eigene Sensoren

#### **4. Anschlüsse**

#### **4.1 Spannungsversorgung**

Die Spannungsversorgung erfolgt mit dem mitgelieferte Steckernetzteil, über das Mini-USB-Kabel mit einem USB-Steckernetzteil oder einer USB-Powerbank für mobile Anwendungen. Die Aktoren (z.B. Magnetventile) werden bei der Versorgung über USB nicht geschalten.

Überspannung kann zur Zerstörung des Gerätes führen!

#### **4.2 Kamera**

Die Verbindung zur Kamera erfolgt mit einem kameraspezifischen Adapterkabel an den Fernsteueranschluss. Geräteseitig ist ein 3,5 mm Stereo-Klinkenstecker vorgesehen.

#### **4.3 Blitzgerät**

Der crazyTrickler verfügt über zwei Buchsen für 3,5 mm Klinkenstecker zum Anschluss von Blitzgeräten.

Die Verbindung erfolgt über ein entsprechendes PC-Synchronkabel, sofern der Blitz einen PC-Anschluss hat oder über einen "Hot-Shoe"-Adapter am Blitzfuß.

Es ist darauf zu achten, dass die Blitzsynchronspannung am Blitzgerät 60 V nicht übersteigt. Das ist bei allen neueren Systemblitzen der Fall. Auskunft gibt das Datenblatt oder der Hersteller des Blitzgerätes. Zahlreiche Informationen dazu sind auch im Internet erhältlich.

Bei Betrieb mit der Trickler-GUI ist der Blitzanschluss 1 als Vorblitz eingerichtet und im Auslieferungszustand deaktiviert. Es wird nur der Hauptblitz an Anschluss Blitz 2 gezündet. Um beide Blitzbuchsen zu verwenden, setzen Sie den Haken bei "Hsync" in der Trickler-GUI (unten links). Weitere Details finden Sie in der Anleitung zur Trickler-GUI.

#### **4.4 Computer**

Der PC wird über das mitgelieferte USB-Kabel angeschlossen.

#### **4.5 Aktoren (z.B. Magnetventile)**

Die drei Cinch-Buchsen am crazyTrickler dienen dem Anschluss der Aktoren. In der Praxis können das alle elektrischen Artikel, wie Elektromagneten, Magnetventile, Motoren, Pumpen, Relais u.a. mit einer Betriebsspannung von 12 V Gleichspannung sein. Der Pluspol liegt innen.

Die elektrische Leistung der Aktoren ist durch das Steckernetzteil auf insgesamt 12 W begrenzt. Die Stromaufnahme aller angeschlossenen Verbraucher darf 1000 mA nicht überschreiten. Kurze Lastspitzen wie z.B. bei der Wassertropfenfotografie mit Magnetventilen sind nicht schädlich.

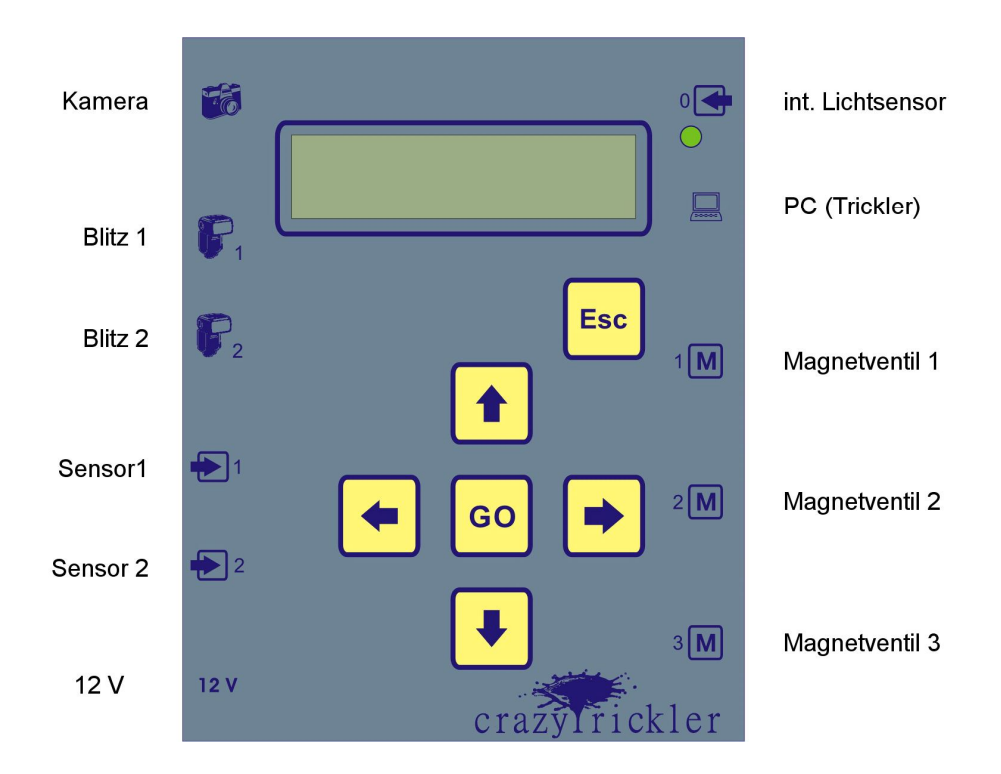

### **5. Bedienung**

Durch Anstecken der Spannung ist crazyTrickler betriebsbereit. Es erscheint das Hauptmenü mit den drei Einträgen "Programme", "Trickler" und "Einstellungen".

Mit den Tasten ^ und v kann man im Menü navigieren und mit "GO" den entsprechenden Menüpunkt auswählen. Mit "ESC" gelangt man jeweils eine Menüebene zurück.

#### **5.1 Programme**

Dieses Untermenü gliedert sich in die Bereiche Intervall, Lichtsensor, Lichtschranke und Stroboskop. Pfeile am rechten Rand der Anzeige weisen darauf hin, dass weitere Menüpunkte vorhanden sind.

In den Programmen kann man unterschiedliche Parameter ändern. Dies geschieht mit den Tasten < und > in Einerschritten. Für größere Änderungen erscheint nach einem Druck auf "GO" der Pfeil invertiert. Nun kann man zusätzlich die Tasten ^ und v für Zehnerschritte nutzen. Erneut "GO" führt zurück zum Menü.

Zum Starten des Programmes drückt man lange auf "GO". Mit "ESC" lassen sich laufende Prozesse jederzeit abbrechen. Die vorher eingestellten Werte bleiben dabei erhalten.

#### **5.1.1 Intervall**

Diese Funktion dient der Aufnahme einer Serie von 1 bis 9999 Bildern.

Parameter sind Anzahl der Bilder (0 steht hier für 9999), Pause (1 bis 9999 s) und Belichtungszeit. Die Voreinstellung für die Belichtungszeit ist 0 und bedeutet, dass die Aufnahmen mit der an der Kamera eingestellten Zeit gemacht werden. Die Belichtungszeit an der Kamera muss dabei stets kleiner als die eingestellte Pause sein, sonst kommt es zu Fehlfunktionen.

Stellt man die Kamera auf "Bulb", lässt sich am crazyTrickler die Belichtungszeit wählen. Dabei sind Zeiten bis 9999 s möglich.

Mit einem langen Druck auf "GO" wird die Funktion gestartet. Auf dem Display erscheint die Anzahl der bisher erfolgten Auslösungen und die jeweilige Restzeit bis zum nächsten Bild.

Das Programm lässt sich jederzeit mit "ESC" abbrechen, die eingestellten Werte bleiben dabei erhalten.

Sind Blitzgeräte angeschlossen, so werden diese ebenfalls ausgelöst. Siehe auch 5.3 Einstellungen/ Fotolag.

#### **5.1.2 Lichtsensor**

Im crazyTrickler ist ein Lichtsensor integriert. Er befindet sich an der rechten Seite oberhalb der USB-Buchse. Dieser lässt sich auf zwei Arten nutzen: Auslösung bei Überschreiten (+) der Helligkeit (z.B. für Gewitterblitz- Aufnahmen) oder bei Unterschreitung (-) (Lichtschrankenfunktion mit externer Lichtquelle).

Im zweiten Menüpunkt kann die Empfindlichkeit von 1 bis 50 eingestellt werden. Dabei ist 1 die höchste Empfindlichkeit. Für viele Anwendungen ist der (voreingestellte) Wert 25 gut geeignet.

Mit dem Wert "Verz.ms" kann die Verzögerung zwischen der Lichtschrankenunterbrechung und Auslösung der Kamera von 0 bis 999 ms eingestellt werden. Vorgegeben ist 0.

Gestartet wird wieder mit einem langen Druck auf "GO". Im Display wird die Anzahl der bisherigen Auslösungen und die Restzeit bis zur nächst möglichen Auslösung angezeigt.

Um die Auslöseverzögerung zu minimieren, ist die Kamera bei diesem Programm stets im Bereitschaftsmodus (so als wäre der Auslöser halb gedrückt). Dadurch können die Kameraeinstellungen je nach Modell nicht oder nur eingeschränkt bedient werden. Siehe hierzu auch 5.3 Einstellungen/ Foto Pause. Angeschlossene Blitzgeräte werden ebenfalls ausgelöst. Beenden kann man mit "ESC".

Siehe auch 5.3 Einstellungen/ LS-Monitor und Fotolag.

#### **5.1.3 Lichtschranke**

crazyTrickler besitzt zwei Anschlüsse für externe Sensoren. Diese lassen sich wie folgt unterschiedlich verknüpfen:

**1odr2 -** (Voreinstellung) Die Auslösung erfolgt bei Unterschreitung des Wertes eines Sensors. Beispiel: Es ist eine Lichtschranke angeschlossen

**1odr2 +** Auslösung bei Überschreitung des Wertes eines Sensors Beispiel: Schallsensor, Adapter für eigene Sensoren (Wasser)

**1und2 -** Auslösung bei Unterschreitung beider Sensoren Beispiel: Kreuzlichtschranke, werden zwei Lichtschranken hintereinander angeordnet, löst die Kamera nur bei entsprechend großen Objekten aus

**1und2 +** Auslösung bei Überschreitung beider Sensoren

Siehe hier auch 5.3.1 LS-Monitor

Im Menü lassen sich neben dieser logischen Verknüpfung eine Verzögerung zwischen Sensorsignal und Auslösung in ms (0 - 999), die Pause bis zur nächsten möglichen Auslösung in s und die Anzahl der Auslösungen (Voreinstellung 0 für 9999) einstellen.

Nach dem Start (langer Druck auf "GO") erscheint im Display eine Anzeige der bisherigen Auslösungen und die Restzeit bis zur nächst möglichen Auslösung.

Abbrechen kann man die Funktion jederzeit mit "ESC".

#### **5.1.4 Stroboskopblitz**

Mit dieser Funktion kann eine vorgegebene Anzahl von Blitzen mit definiertem Abstand gezündet werden. Stellt man die Belichtungszeit an der Kamera auf "Bulb", so wird der Kameraverschluss vor dem ersten Blitz geöffnet und nach dem letzten Blitz wieder geschlossen.

Die Auslösung dieser Funktion geschieht mit einem der Sensoren oder einer Verknüpfung derselben. Dies ist im ersten Menüpunkt auszuwählen. Meisst wird man mit einer externen Lichtschranke arbeiten, dann wählt man "1odr2 -", für den internen Sensor in Verbindung mit einer Lichtquelle (z.B. Laserpointer) ist "intern - "die richtige Einstellung.

Weiter lässt sich wie in den Funktionen für Lichtsensor und Lichtschranke auch hier die Empfindlichkeit und die Auslöseverzögerung einstellen. Ausserdem kann die Anzahl der Blitze (1 - 9999) und die Pause zwischen zwei Blitzen (0 - 999 ms) gewählt werden.

Um die Auslöseverzögerung zu minimieren, ist die Kamera bei diesem Programm stets im Bereitschaftsmodus (so als wäre der Auslöser halb gedrückt). Dadurch können die Kameraeinstellungen je nach Modell nicht oder nur eingeschränkt bedient werden.

Achtung! Eine zu häufige Auslösung des Blitzgerätes schnell hintereinander kann zu Überhitzung und Beschädigung oder Zerstörung des Blitzgerätes führen!

#### **5.2 Trickler**

Die Bedienung der Trickler-GUI ist in einer separaten Anleitung beschrieben. Eine manuelle Treiberinstallation ist nicht mehr notwendig. Nach dem ersten Anstecken startet Windows die automatische Treiberinstallation. Stellen Sie bitte sicher, dass diese nicht deaktiviert ist. Bei Erfolg meldet Windows "Das Gerät kann jetzt verwendet werden". Anschließend wird automatisch die virtuelle COM-Schnittstelle eingerichtet. Sie sehen das, wenn Sie sich die Details der Treiberinstallation anzeigen lassen. Die Trickler-GUI lässt sich auch mit den Tasten am Gerät steuern. Dabei entspricht die GO-Taste START, < (links) ist Fotosetup und > (rechts) macht einen Blitztest.

#### **5.3 Einstellungen**

#### **5.3.1 LS-Monitor**

Der Lichtschrankenmonitor ist ein Hilfsmittel zum Einrichten des Lichtsensors und der Lichtschranken. Er gliedert sich in vier Spalten: Sensor-Nummer (0 steht für internen Sensor), Minimalwert, Maximalwert und Momentanwert.

#### **5.3.2 Fotolag**

Dieser Wert gleicht die Auslöseverzögerung Ihrer Kamera aus.

Jede Kamera hat bedingt durch die Bauweise eine Verzögerung zwischen Auslöseimpuls und Öffnen des Verschlusses. Diese ist je nach Modell unterschiedlich und bewirkt schlimmstenfalls, dass der Blitz schon wieder verloschen ist, bevor der Kameraverschluss überhaupt öffnet.

Wenn der Wert nicht bekannt ist, schließt man Kamera und Blitzgerät am crazyTrickler an, startet Fotolag und verändert den Wert so lange, bis man ein durch den Blitz belichtetes Bild hat (Auslösung mit "Test").

Danach sollte man mit "Save" die Einstellung sichern (siehe Punkt 5.3.4).

Eine umfangreiche Erläuterung dazu finden Sie in der Anleitung zu Trickler.

#### **5.3.3 Ventile leeren**

Mit diesem Menüpunkt lassen sich die Ventile auch ohne angeschlossenem Computer leeren. Mit der Taste "v" lassen sich alle angeschlossenen Ventile öffnen, "^" schliesst die Ventile. **Achtung: Bitte die Ventile wieder stromlos schalten. Dies geschieht nicht automatisch!**

#### **5.3.4 Save**

Es werden alle Einstellungen gesichert und bleiben auch nach dem Trennen von der Betriebsspannung erhalten.

Beim erneuten Anschalten werden die gespeicherten Werte automatisch geladen.

#### **5.3.5 Display**

Die Hintergrundbeleuchtung kann von 0 (Aus) bis 9 gedimmt werden. Insbesondere bei Betrieb mit einer Powerbank kann man hier Energie sparen.

#### **5.3.6 Foto Pause**

In den Funktionen Lichtsensor und Stroboskop ist die Kamera permanent aktiviert. Dadurch erfolgt nach einer Auslösung keine Anzeige des Bildes im Kameradisplay. Um dennoch eine Bildkontrolle zu ermöglichen, gibt es die "Foto Pause". Während dieser Zeit (einstellbar von 0 bis 20 s) ist das Programm unterbrochen. Es wird kein Signal an die Kamera gesendet und das Bild kann auf dem Monitor angezeigt werden.

#### **6. Sicherheitshinweise**

**- Das Gerät darf nur an der dafür vorgesehenen Spannung betrieben werden.**

**- Schützen Sie crazyTrickler vor Feuchtigkeit, Spritzwasser und Hitze!**

**- Die zulässige Umgebungstemperatur während des Betriebes beträgt -10°C bis +40°C.**

**- Elektrische Geräte gehören nicht in Kinderhände.**

#### **7. Garantie**

Auf dieses Gerät gewähren wir 1 Jahr Garantie. Die Garantie umfaßt die kostenlose Behebung der Mängel, die nachweisbar auf die Verwendung nicht einwandfreien Materials oder Fabrikationsfehler zurückzuführen sind.

Weitergehende Ansprüche sind ausgeschlossen.

Wir übernehmen weder eine Gewähr noch irgendwelche Haftung für Schäden oder Folgeschäden im Zusammenhang mit diesem Produkt.

Wir behalten uns eine Reparatur, Nachbesserung, Ersatzteillieferung oder Rückerstattung des Kaufpreises vor.

Kein Garantieanspruch besteht, wenn:

- die Baugruppe überlastet wurde
- eine falsche Spannung oder Stromart angeschlossen wurde.
- das Gerät geöffnet wurde
- ein Wasserschaden vorliegt

Ralf Höppner Elektronik Am Wehr 4 09661 Hainichen crazytrickler.de

Stand September 2018 Änderungen vorbehalten

© Ralf Höppner